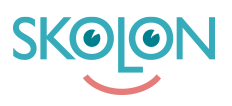

[Knowledgebase](https://support.skolon.com/en-GB/kb) > [Funktioner i Skolon](https://support.skolon.com/en-GB/kb/funktioner-i-skolon) > [Min samling](https://support.skolon.com/en-GB/kb/min-samling-2) > [Verktygsgrupper och aktiv](https://support.skolon.com/en-GB/kb/articles/verktygsgrupper-och-aktiv-verktygsgrupp-2) [verktygsgrupp](https://support.skolon.com/en-GB/kb/articles/verktygsgrupper-och-aktiv-verktygsgrupp-2)

## Verktygsgrupper och aktiv verktygsgrupp

Tobias Karlsson - 2023-11-22 - [Min samling](https://support.skolon.com/en-GB/kb/min-samling-2)

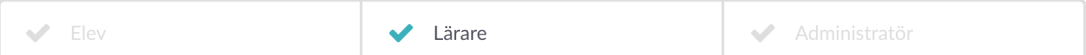

## **Verktygsgrupper**

Skolons verktygsgrupper gör det möjligt att välja de klasser och undervisningsgrupper som används i ett verktyg redan i Skolon. Det görs för att få ett enklare flöde ute i verktyget.

Hantering av verktygsgrupper är endast tillgängligt för de verktyg som har stöd för det. **OBS!** Denna koppling innebär i sig **inte** att de grupper man kopplar får tillgång till materialet. För detta krävs att de har fått en licens tilldelad av er Skolon-administratör.

Som lärare kan du via **Min samling**, välja bland dina grupper vilken eller vilka som ska vara verktygsgrupper. Du når denna funktion genom att högerklicka på ett verktyg i **Min Samling**.

Det är upp till varje leverantör att hantera informationen om vilka grupper som är verktygsgrupper. Exempelvis kan listningen av grupper i verktyget begränsas till de grupper som är markerade som verktygsgrupper.

## **Aktiv verktygsgrupp**

Förutom att stödja verktygsgrupper kan ett verktyg också begära "aktiv verktygsgrupp". I sådant fall måste du välja en av verktygsgrupperna som aktiv grupp innan du når verktyget via Skolon. Dialogen för detta val visas i **Min samling**.

För en elev som bara är med i en verktygsgrupp behöver inget val göras. Denne får verktygsgruppen tilldelad automatiskt.

Som lärare får du alltid upp dialogen för att välja aktiv grupp. Klicka för den du önskar använda och klicka på **Starta verktyg**.

**OBS!** Det är viktigt att säkerställa att lärare och elever finns i, och använder, samma aktiva verktygsgrupp. Särskilt viktigt är det att kontrollera detta i de fall där lärare- och elevlicenser är två separata vektyg. Om lärare och elever skulle använda olika grupper kan det bli besvärligt med resultatuppföljning etc.

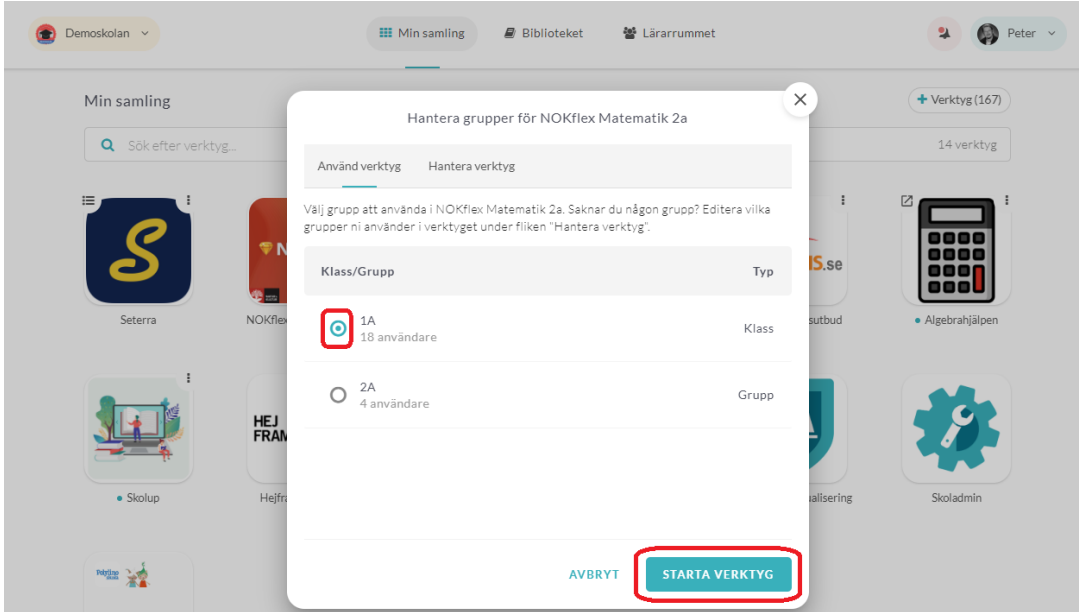

Via dialogen för val av aktiv grupp kan du också enkelt lägga till och ta bort verktygsgrupper. Klicka på **Hantera verktyg**.

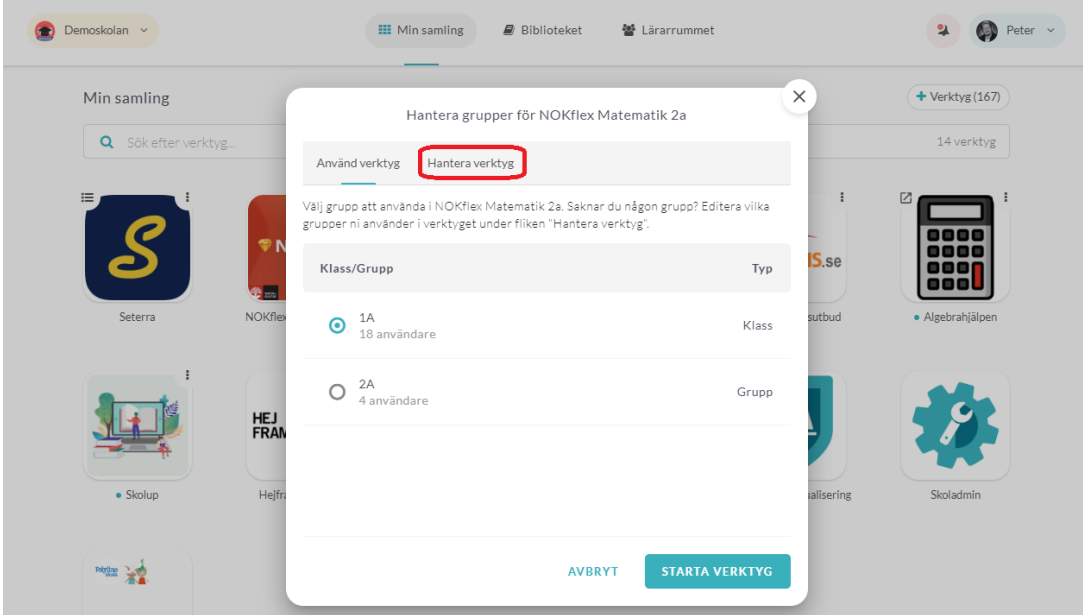

Markera de grupper du vill kunna använda verktyget med. Dessa finns sedan tillgängliga att välja nästa gång du startar verktyget.

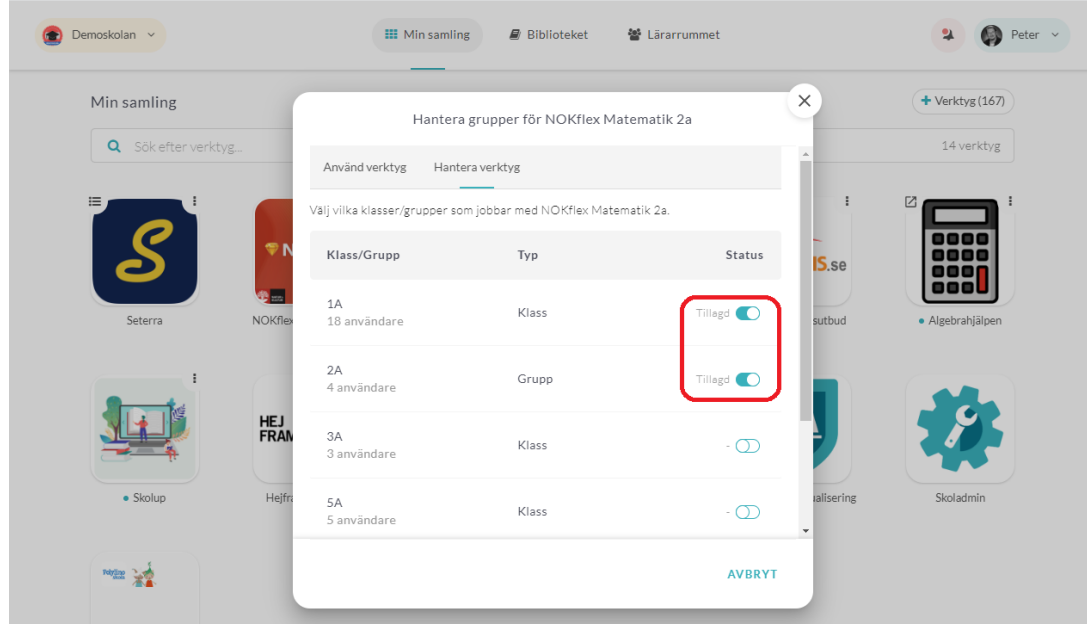

Tags

[grupper](https://support.skolon.com/en-GB/search/labels/all/grupper)

**Attachments**

- [Group\\_3892\\_2x.png \(10.90 KB\)](https://support.skolon.com/file.php/34BRKPCXRHXX33669725BA0/Group_3892_2x.png)
- [Ska\\_rmavbild\\_2019-03-01\\_kl.\\_14.47.43.png \(16.80 KB\)](https://support.skolon.com/file.php/34ZTMNHTNCKC336701C8541/Ska_rmavbild_2019-03-01_kl._14.47.43.png)
- [Ska\\_rmavbild\\_2019-03-01\\_kl.\\_14.47.31.png \(21.74 KB\)](https://support.skolon.com/file.php/34WABYGPSMAC33671894448/Ska_rmavbild_2019-03-01_kl._14.47.31.png)